# **SIM300C EVB User Guide**

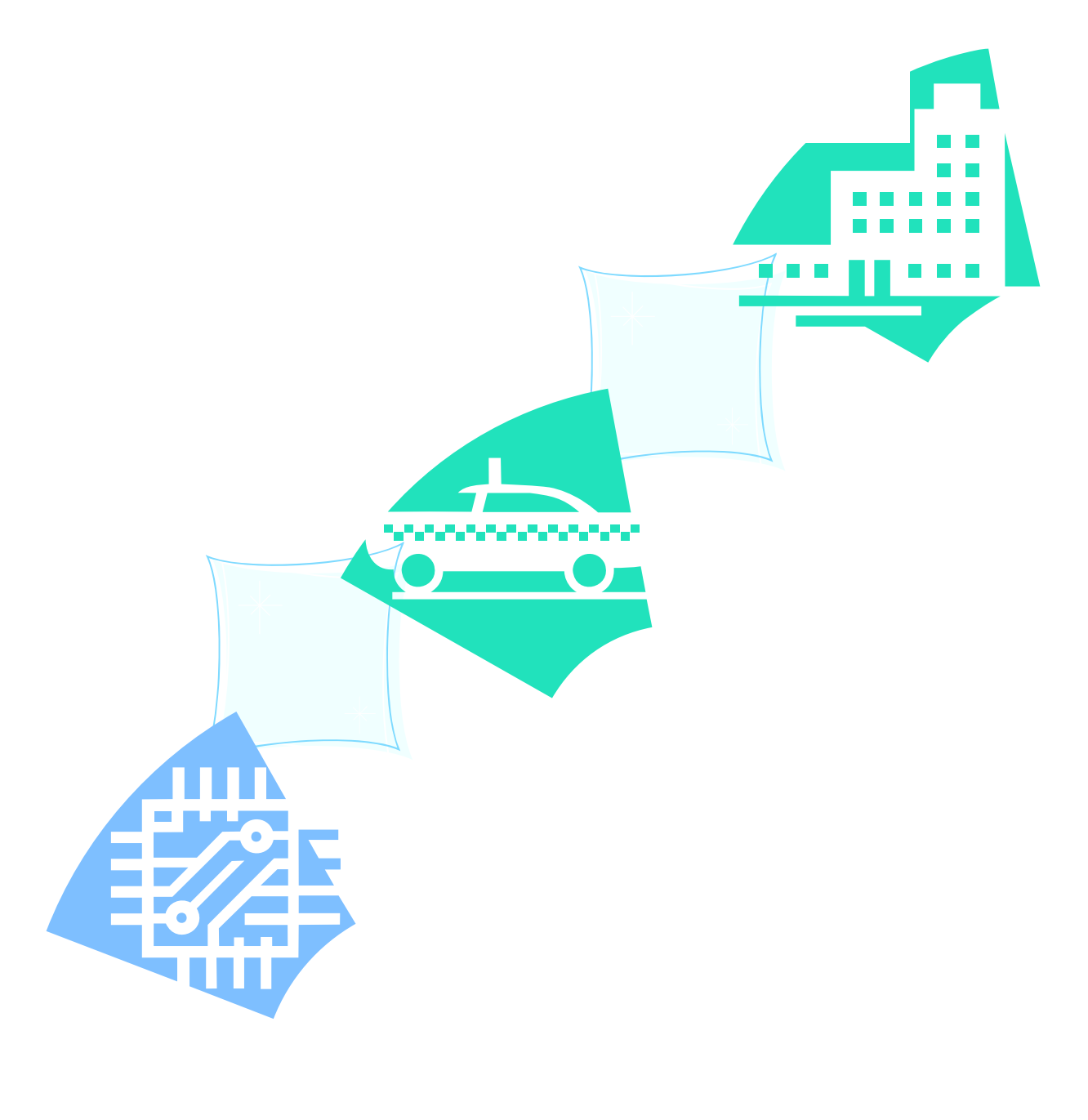

#### 

#### **SIM300C EVB User Guide**

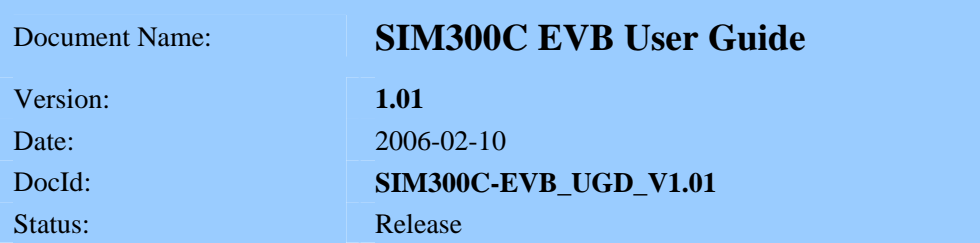

#### **General Notes**

Simcom offers this information as a service to its customers, to support application and engineering efforts that use the products designed by Simcom. The information provided is based upon requirements specifically provided to Simcom by the customers. Simcom has not undertaken any independent search for additional relevant information, including any information that may be in the customer's possession. Furthermore, system validation of this product designed by Simcom within a larger electronic system remains the responsibility of the customer or the customer's system integrator. All specifications supplied herein are subject to change.

#### **Copyright**

This document contains proprietary technical information which is the property of SIMCOM Limited., copying of this document and giving it to others and the using or communication of the contents thereof, are forbidden without express authority. Offenders are liable to the payment of damages. All rights reserved in the event of grant of a patent or the registration of a utility model or design. All specification supplied herein are subject to change without notice at any time.

*Copyright © SIMCOM Limited. 2005*

# <span id="page-2-0"></span>**Contents**

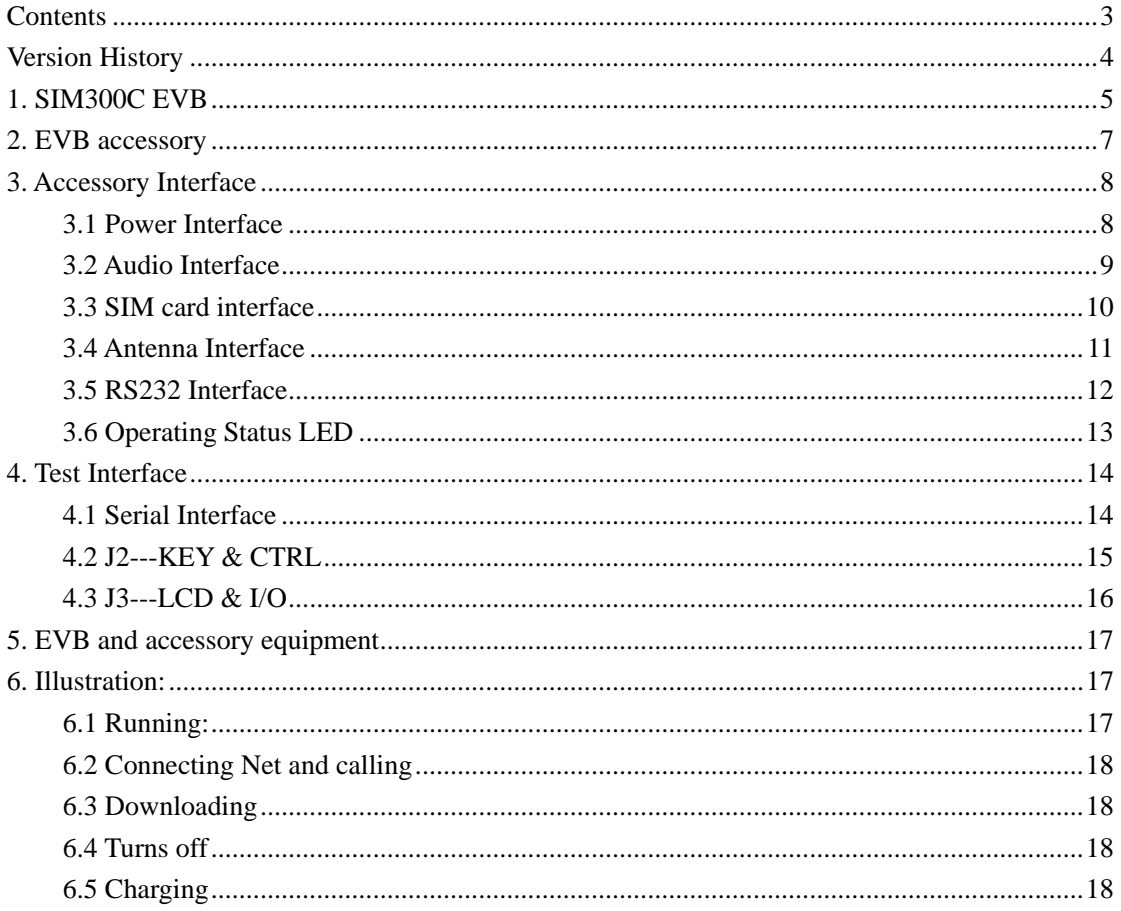

### **Figure Index**

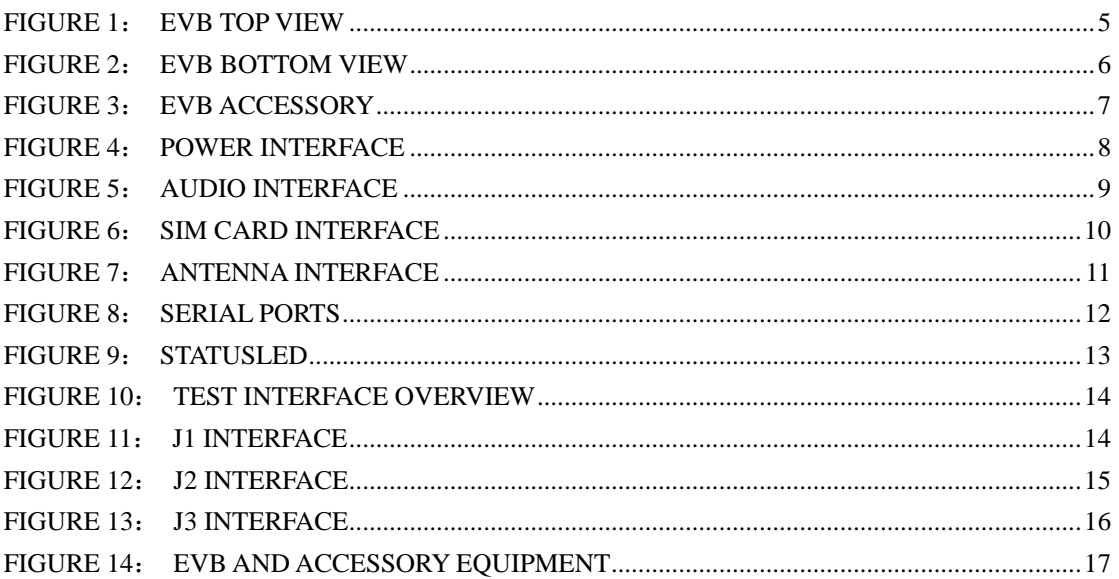

# <span id="page-3-0"></span>**Version History**

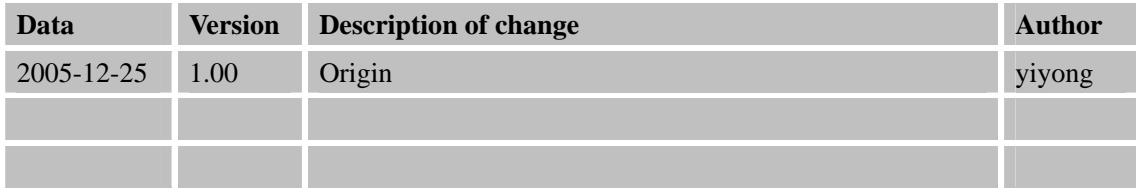

### **SCOPE**

This document give the usage of SIM300C EVB, user can get useful info about the SIM300C EVB quickly through this document.

This document is subject to change without notice at any time.

# <span id="page-4-0"></span>**1. SIM300C EVB**

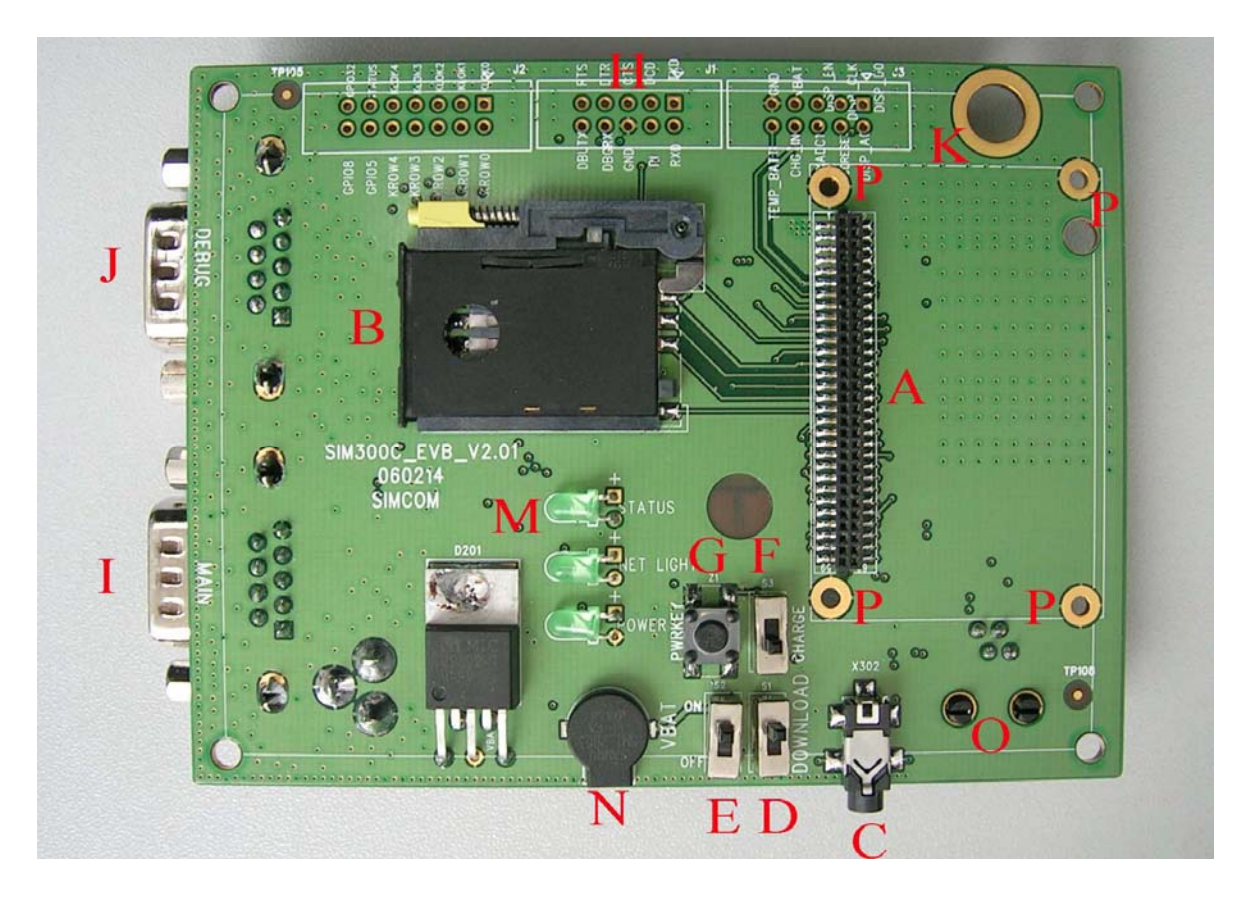

**Figure 1**: **EVB TOP view**

#### **SIM300C EVB User Guide**

<span id="page-5-0"></span>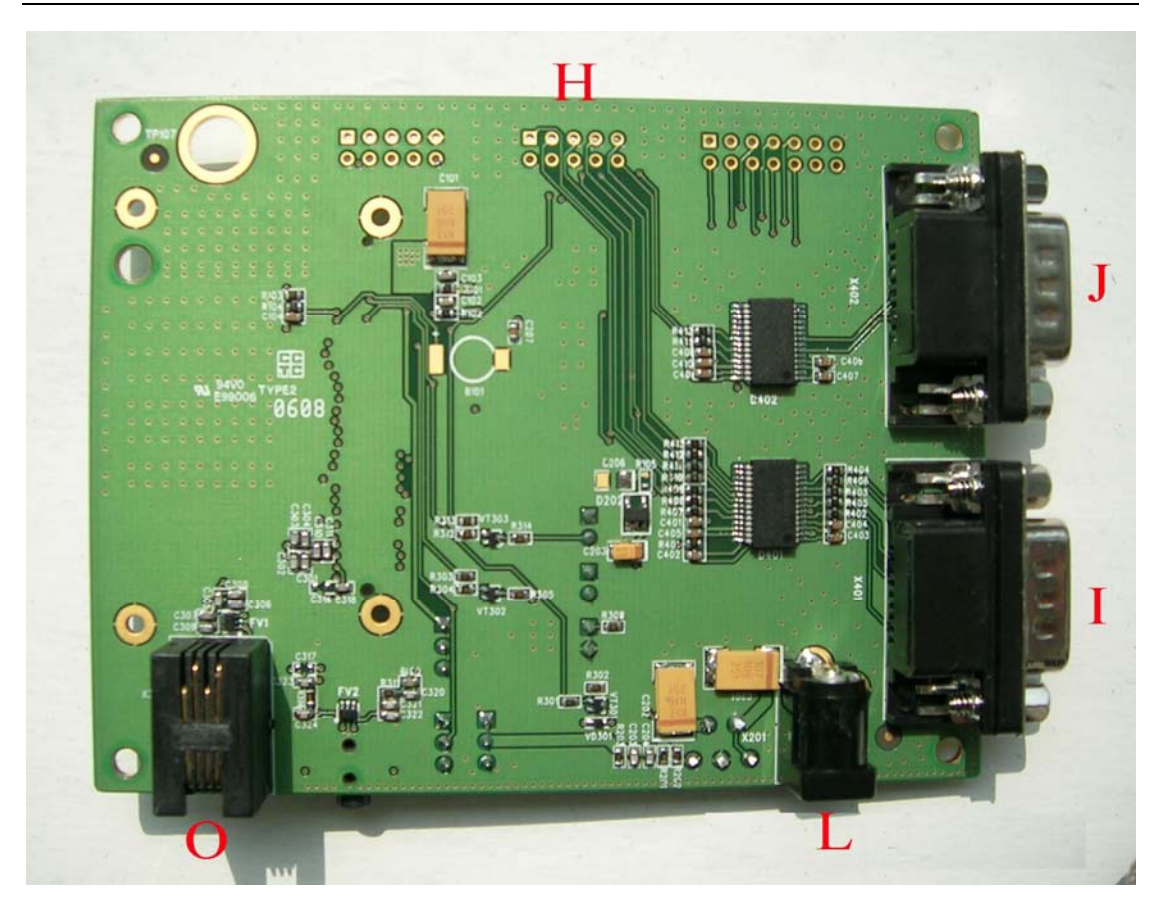

**Figure 2**: **EVB BOTTOM view**

- A: SIM300C module interface
- B: SIM card interface
- C: headset interface
- D: Download switch, turn on or off download function
- E: VBAT switch, switch the voltage source from the adaptor or external battery
- F: VCHG ON/OFF control (shifter S3)
- G: PWRKEY key, turn on or turn off SIM300C
- H: expand port, such as keypad port, main and debug serial port, display port
- I: MAIN serial port for downloading, AT command transmiting, data exchanging
- J: DEBUG serial port
- K: hole for fixing the antenna
- L: source adapter interface
- M: light
- N: buzzer
- O: headphones interface
- P: hole for fixing the SIM300C

# <span id="page-6-0"></span>**2. EVB accessory**

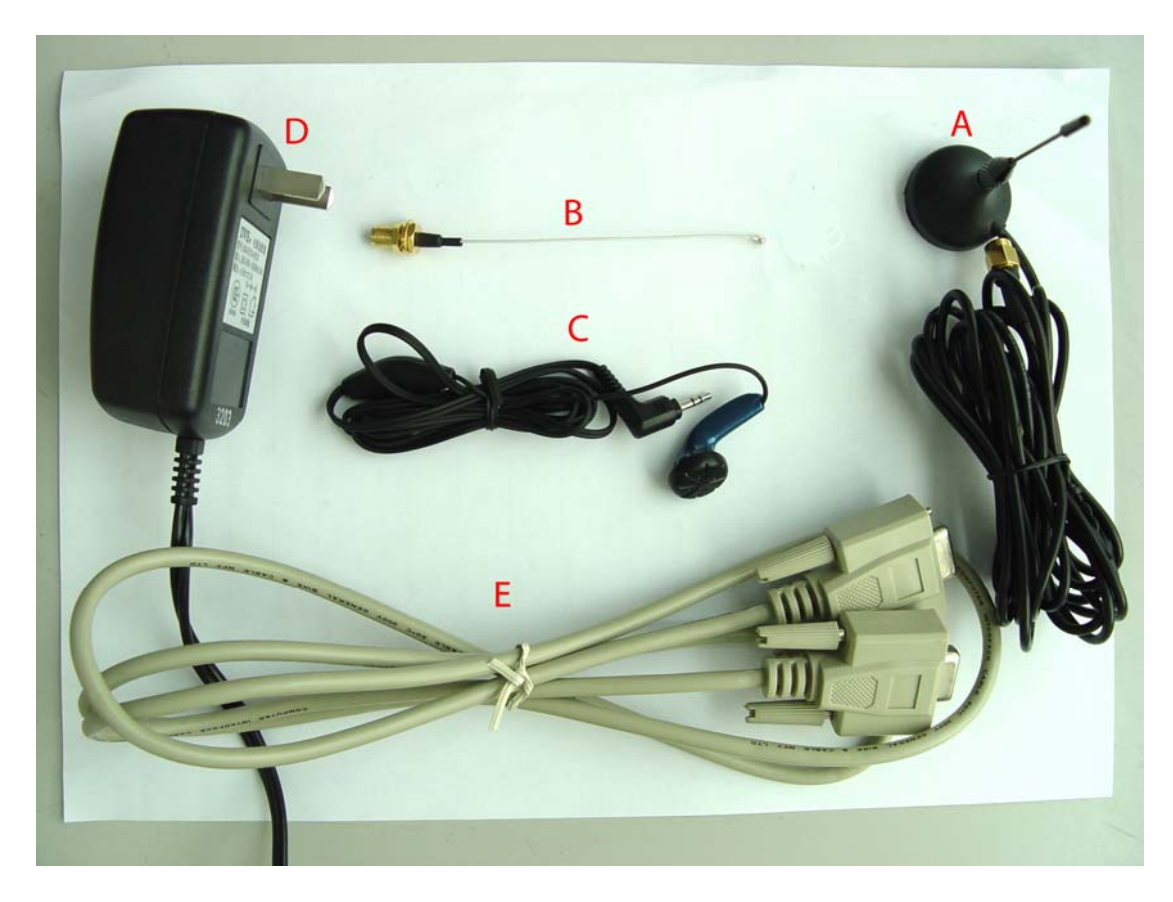

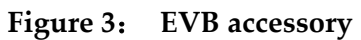

A: antenna B: antenna transmit line C: headset D: 5V DC source adapter E: serial port line

# <span id="page-7-0"></span>**3. Accessory Interface**

## **3.1 Power Interface**

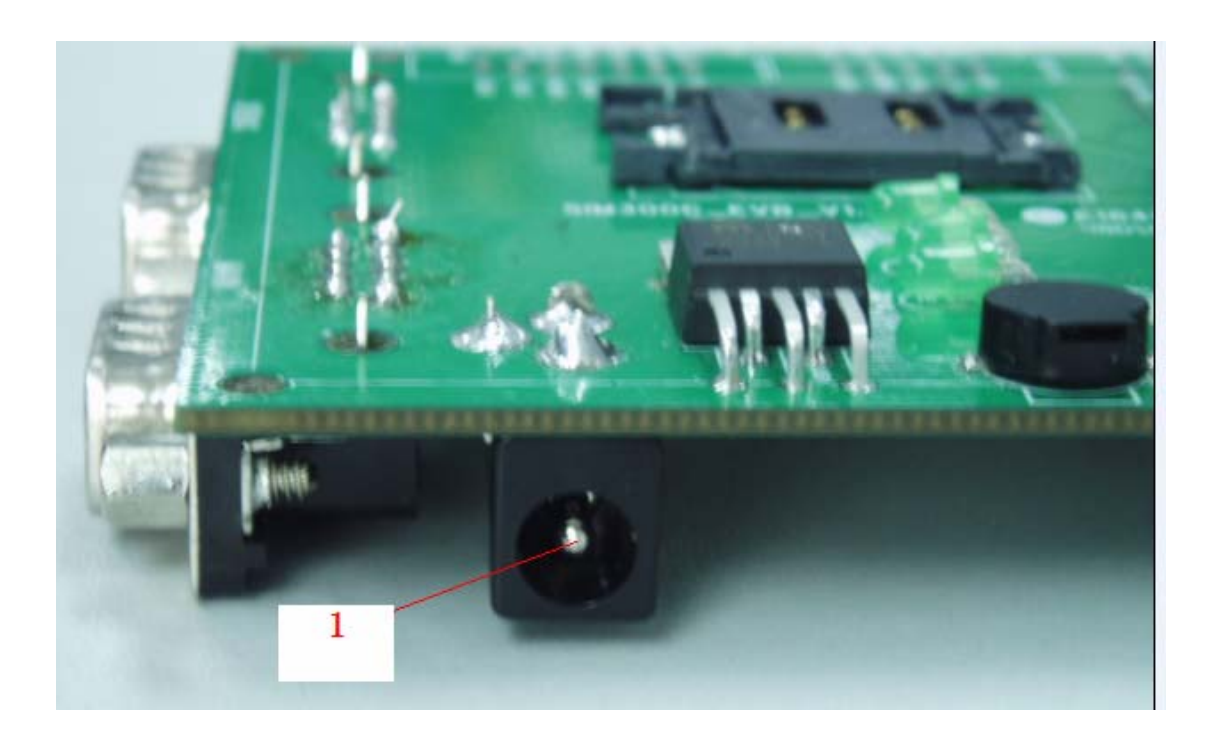

**Figure 4**: **Power Interface**

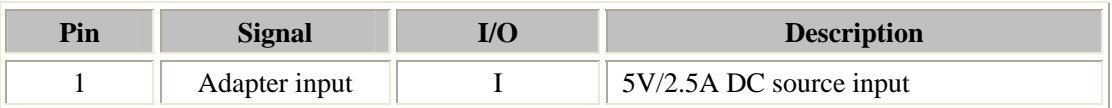

# <span id="page-8-0"></span>**3.2 Audio Interface**

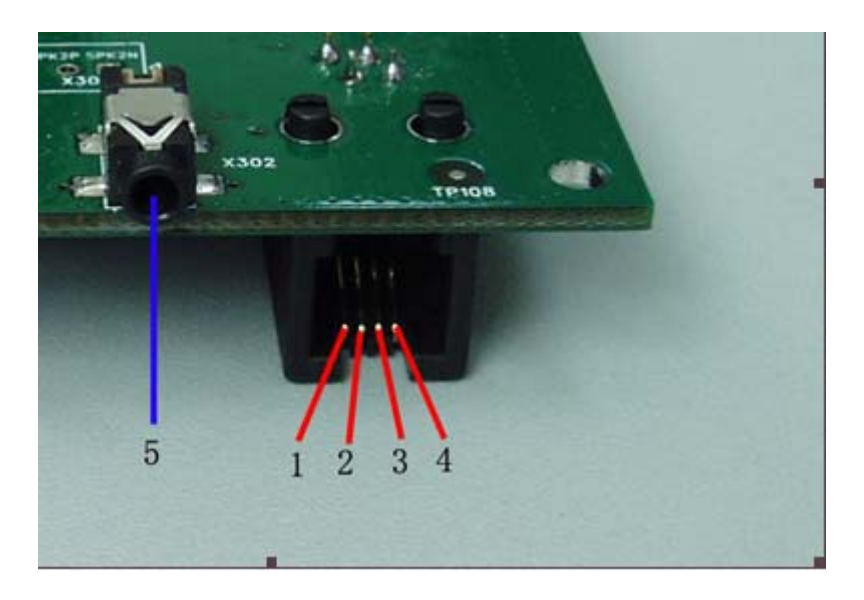

**Figure 5**: **Audio Interface**

### **Headset interface:**

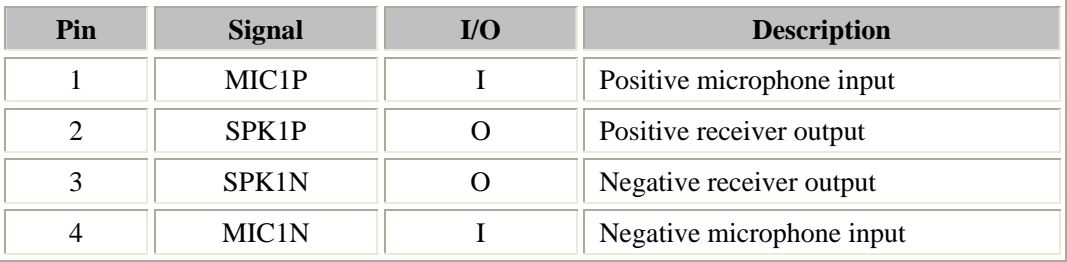

### **Earphone interface:**

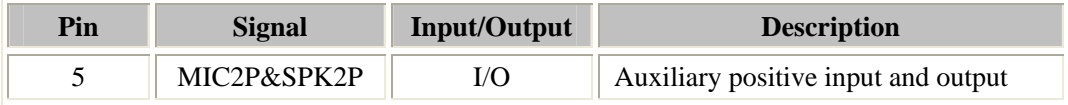

# <span id="page-9-0"></span>**3.3 SIM card interface**

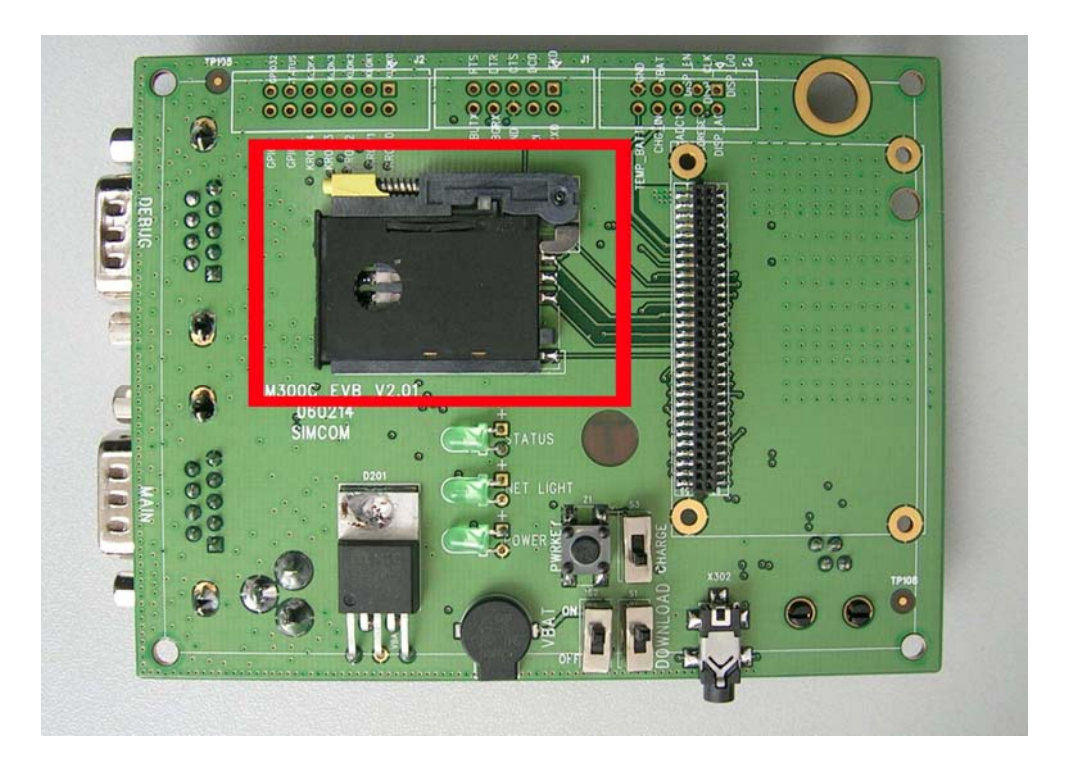

**Figure 6**: **SIM card interface**

# <span id="page-10-0"></span>**3.4 Antenna Interface**

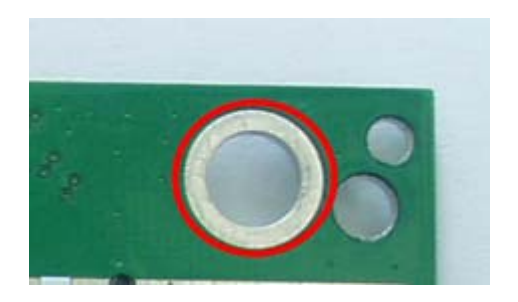

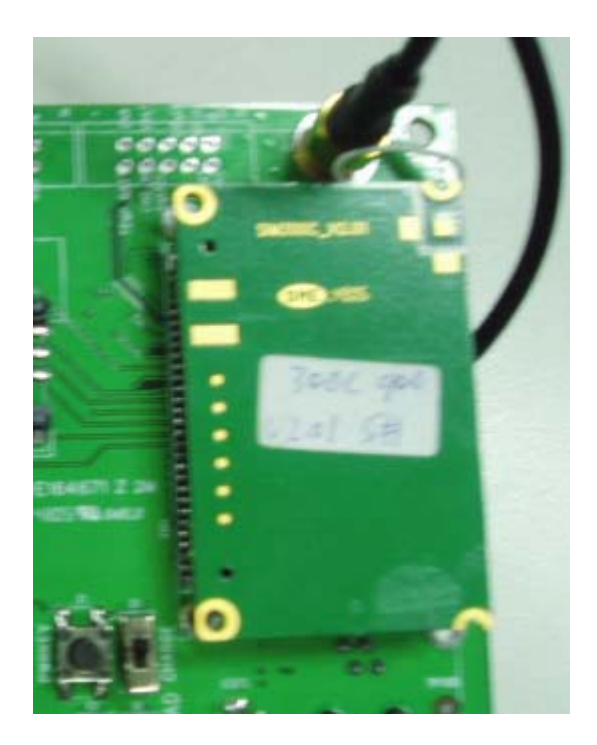

**Figure 7**: **Antenna Interface**

## <span id="page-11-0"></span>**3.5 RS232 Interface**

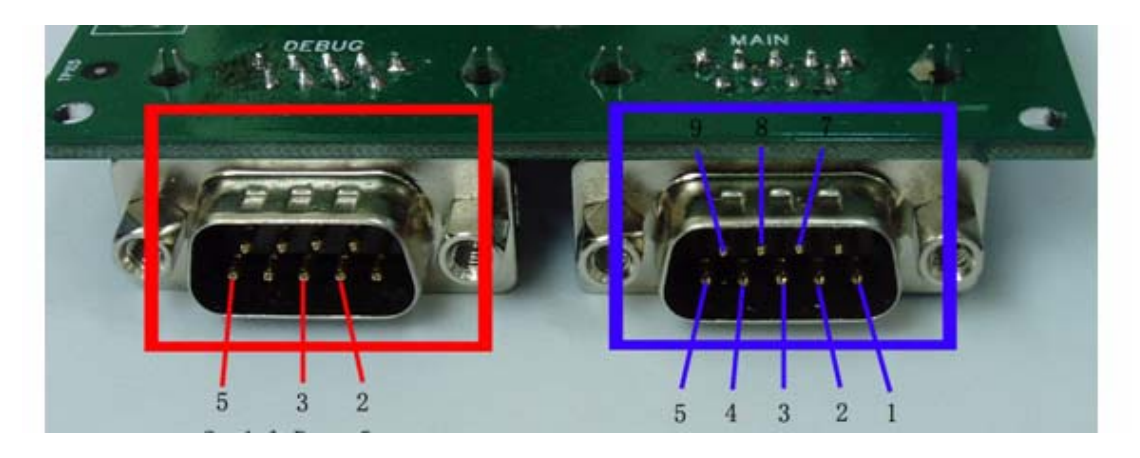

**Figure 8**: **Serial Ports**

Serial Port 1——MAIN Interface Serial Port 2——DEGUG Interface

### **Main Interface:**

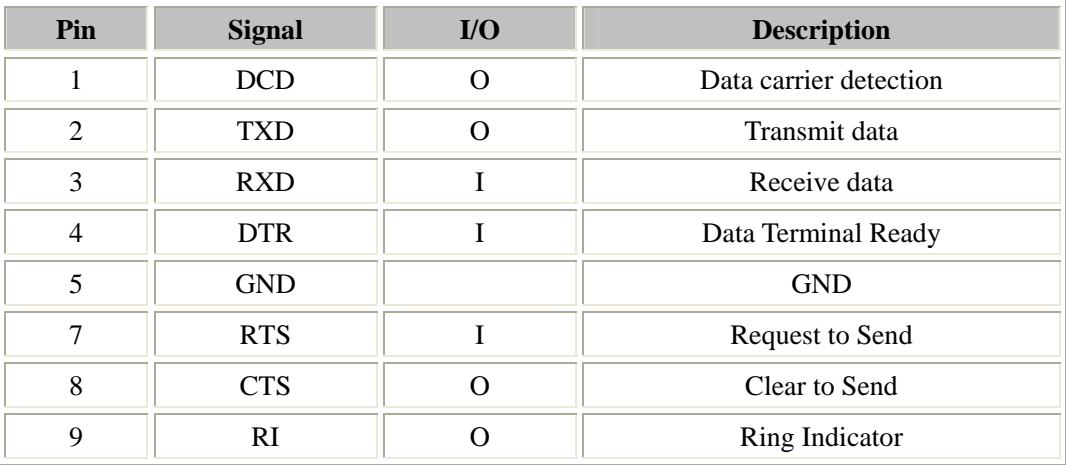

#### **Debug Interface:**

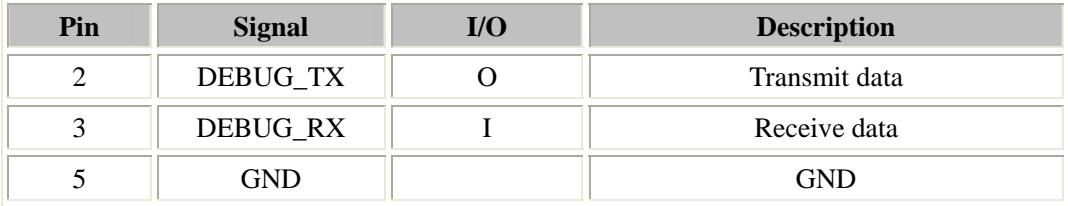

# <span id="page-12-0"></span>**3.6 Operating Status LED**

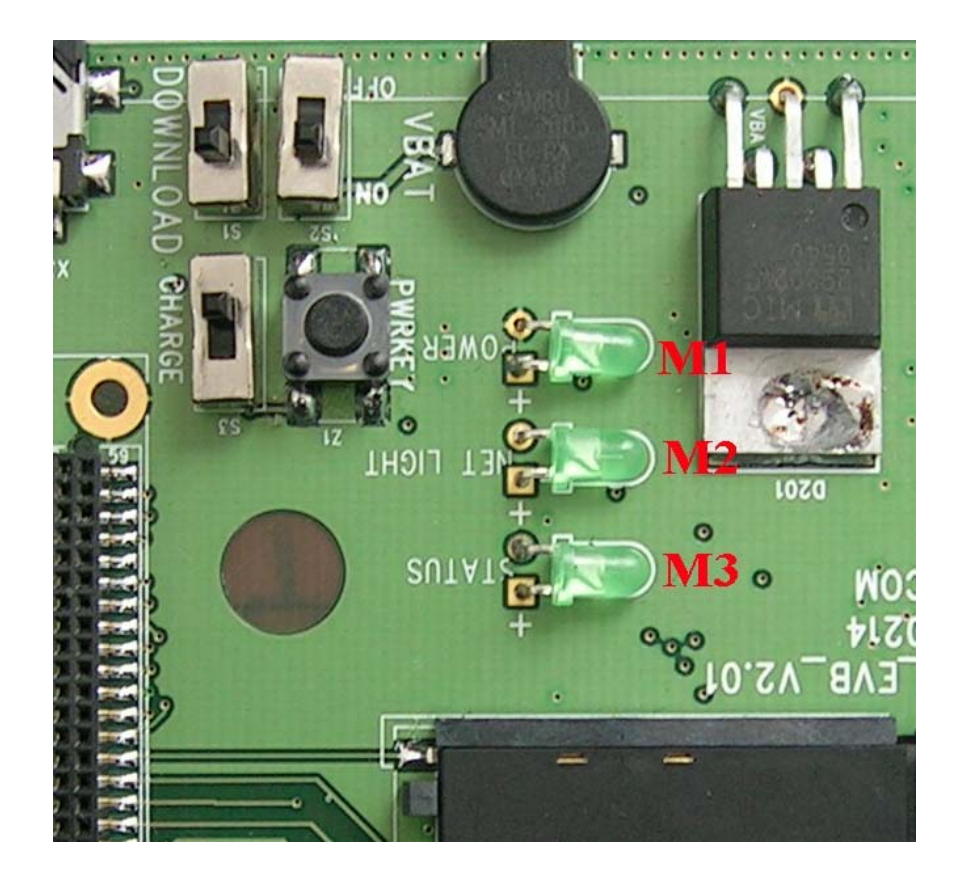

**Figure 9**: **StatusLED**

Working state of status LED as list:

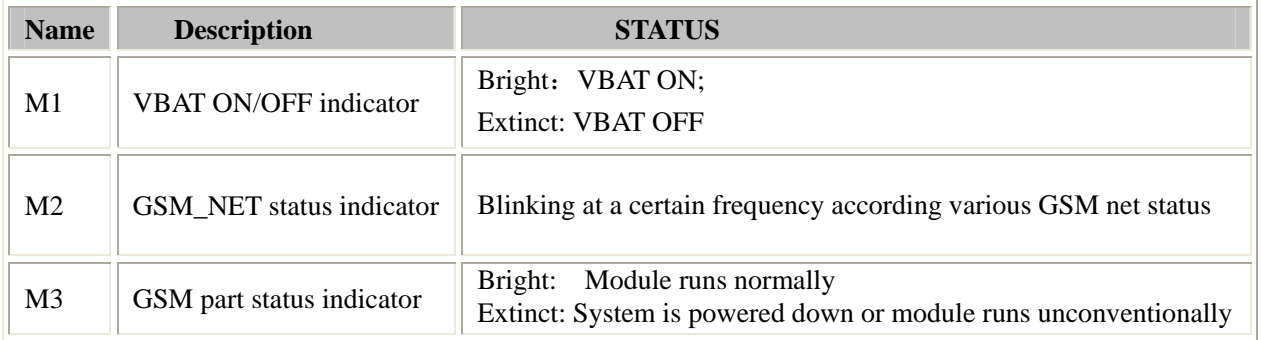

# <span id="page-13-0"></span>**4. Test Interface**

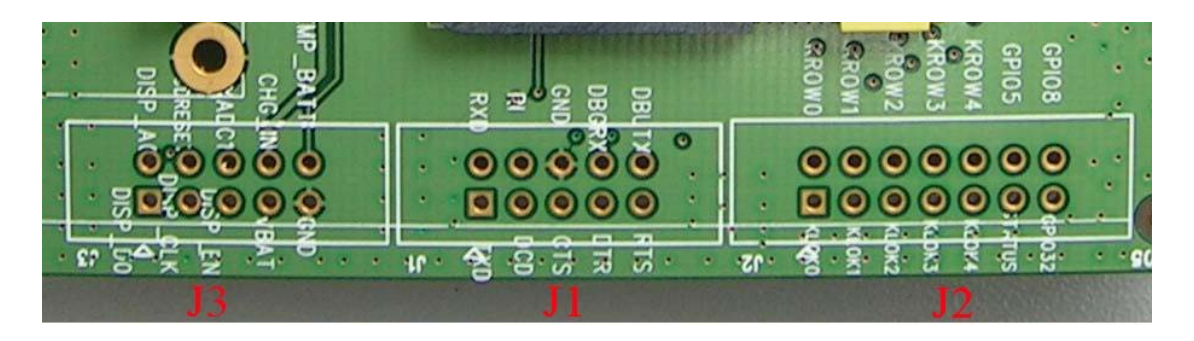

**Figure 10**: **Test interface overview**

### **4.1 Serial Interface**

J1---RS232 Interface

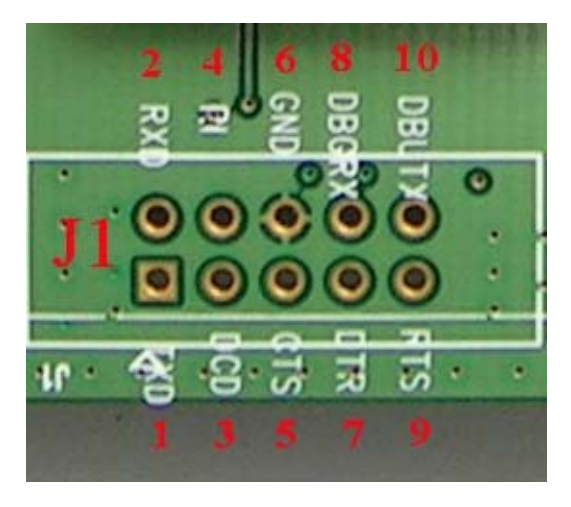

**Figure 11**: **J1 Interface**

### **RS232 Interface Pin List:**

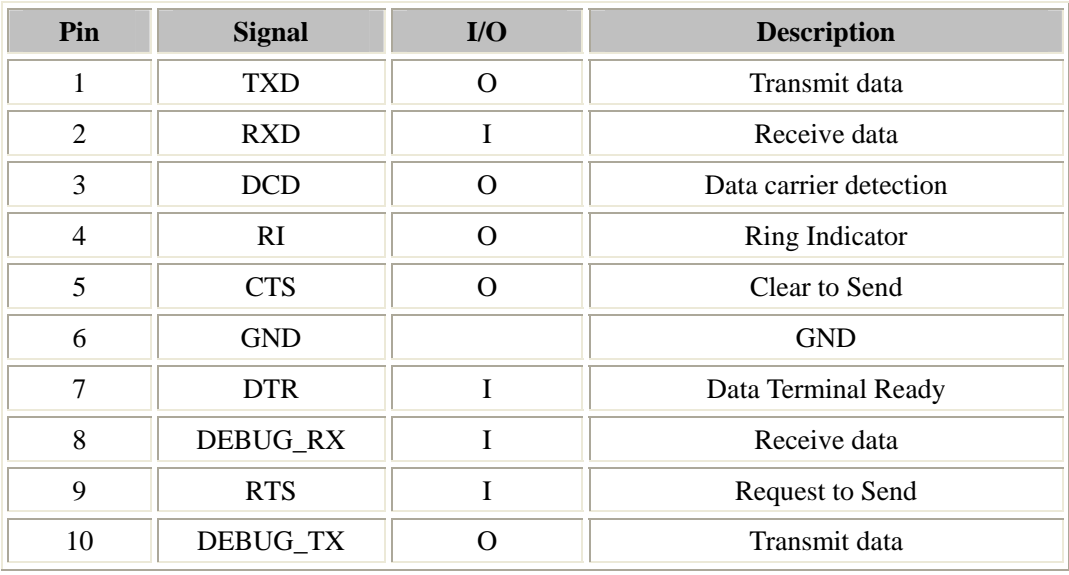

# <span id="page-14-0"></span>**4.2 J2---KEY & CTRL**

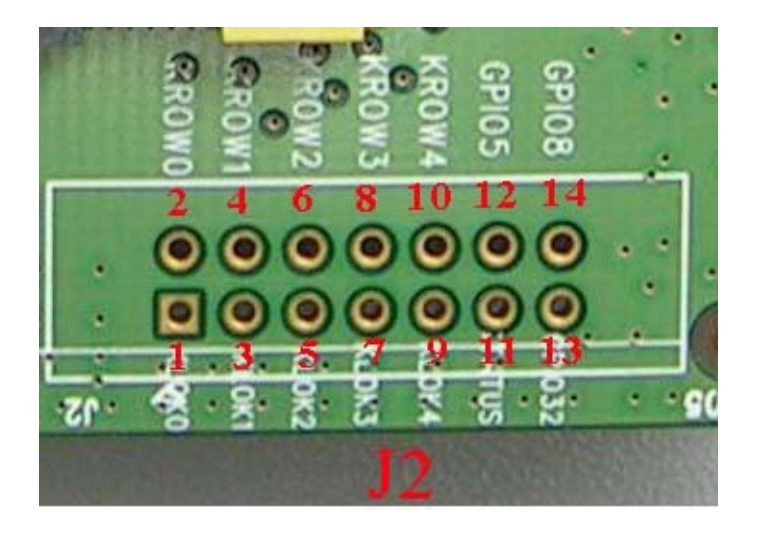

**Figure 12**: **J2 Interface**

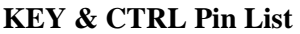

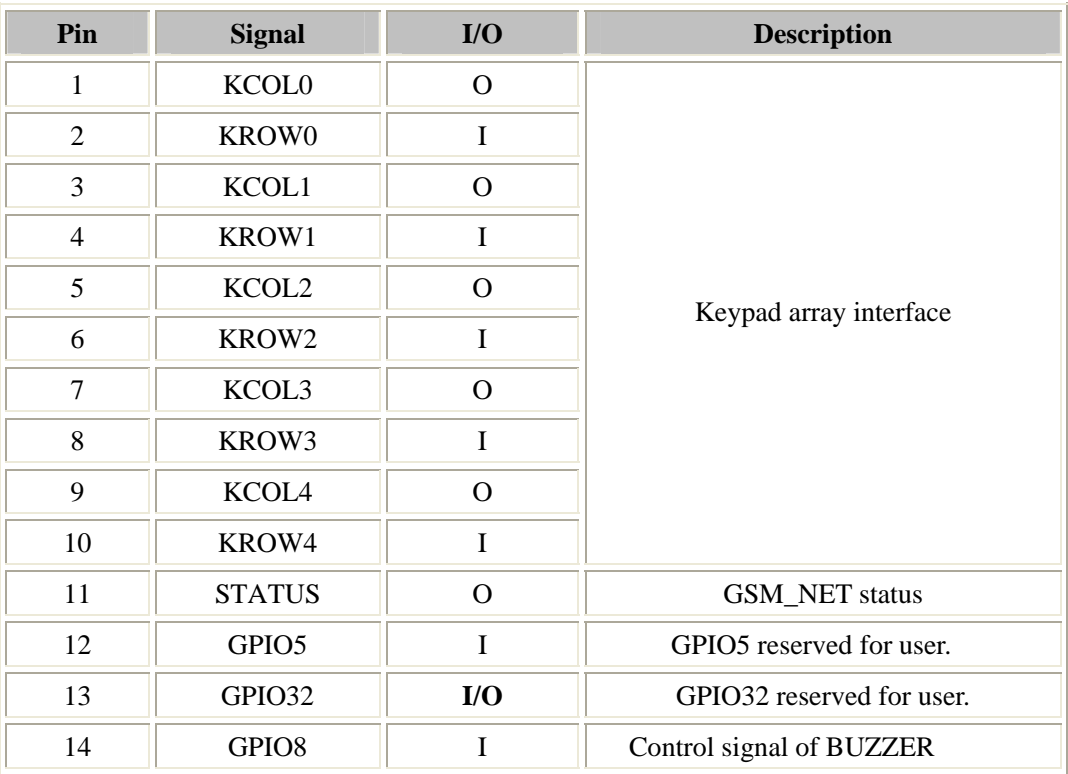

# <span id="page-15-0"></span>**4.3 J3---LCD & I/O**

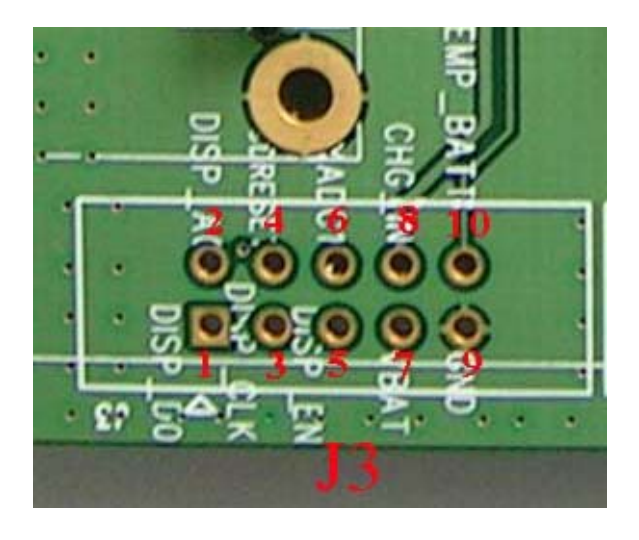

### **Figure 13**: **J3 Interface**

### **LCD & I/O Interface Pin List:**

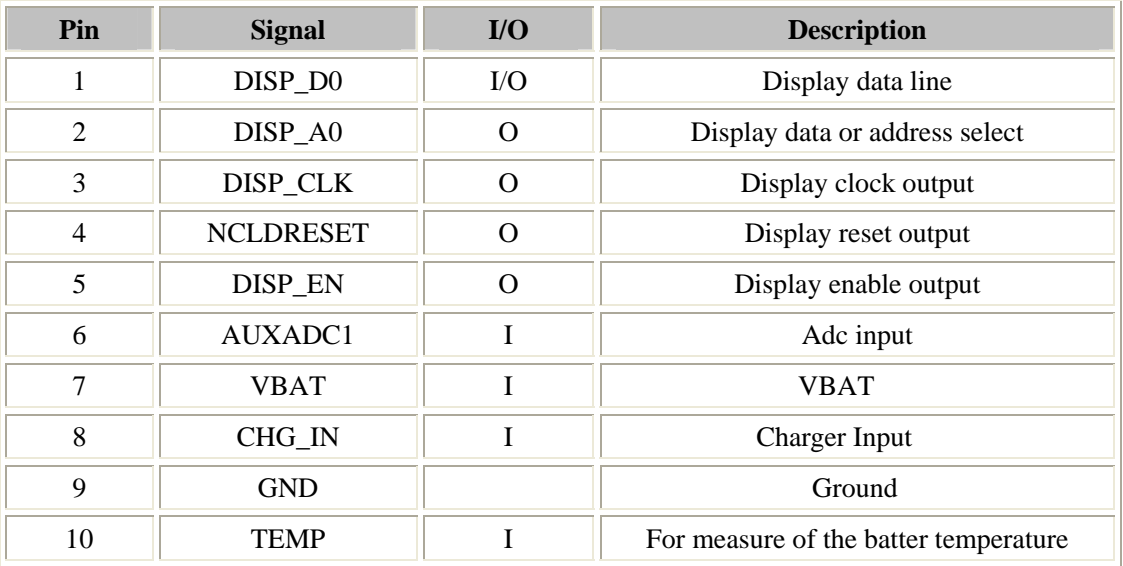

# <span id="page-16-0"></span>**5. EVB and accessory equipment**

At normal circumstance, the EVB and its accessory are equipped as the Figure 14

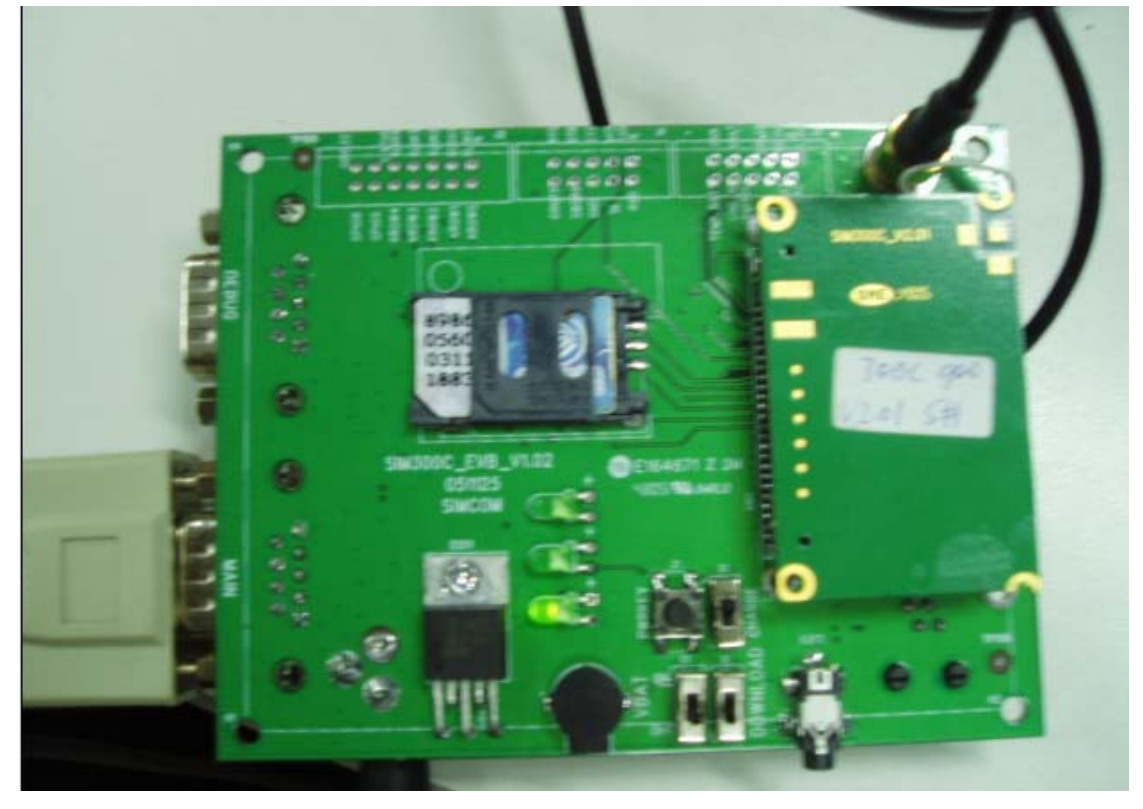

**Figure 14**: **EVB and accessory equipment**

## **6. Illustration:**

### **6.1 Running:**

- (1) Connect the SIM300C module to the 60pins connector on SIM300C EVB, inserting 5V direct current source adapter, switching the S1 switch on **off** state, S2 switch on **ON** state;
- (2) Press the PWRKEY for about 1 second, and then SIM300C module begins running.

You can see the light on the EVB flashing at a certain frequency. By the state, you can judge whether the EVB and SIM300C can run or not. No function and test can be executed when we have not connected necessary accessories.

### <span id="page-17-0"></span>**6.2 Connecting Net and calling**

- (1) connect the serial port line to the MAIN serial port, open the HyperTerminal(AT command windows) on your Personal computer, the location of the HyperTerminal in windows2000 is START→accessory→communication→HyperTerminal. Set correct Baud Rate and COM number. The Baud Rate of SIM300C is 115200, and the COM number based on which USB port your serial port line insert in, you should select such as COM3 or COM4 etc.
- (2) Connect the antenna to the SIM300C module using an antenna transmit line, insert SIM card into the SIM card interface, insert headphones or headset into its interface.
- (3) Act on the step of running which mentioned above, power on the system, typing the AT command in the HyperTerminal, and then the SIM300C module will execute its corresponding function.

### **6.3 Downloading**

Connect the serial port line to the **MAIN** serial port, connect the direct current source adapter, run the download program and press the **START** key, then switch the S1 switch on **ON** state, S2 switch on **ON** state, then EVB provide the function of downloading.

### **6.4 Turns off**

Turn off SIM300C module: press the PWRKEY for about 1 second, SIM300C module will be turned off.

### **6.5 Charging**

 Connect the SIM300C module to the 60pin connector interface and the external battery to charging interface, which have been provided on the EVB. Insert the direct current source adapter; switch shifter S2 on the OFF state, shifter S3 on the ON state, then the SIM300C will go to the charging state.